# Gaube definieren

## Beschreibung der Funktion

Bereits eingerüstete Fassaden können auch nachträglich mit Gauben erweitert werden. Die Gaube wird dabei auf einer (schrägen) Dachfläche positioniert und anschließend mit der bereits eingerüsteten Wand verknüpft. Da die Form der Gaube hierbei keine wesentliche Rolle spielt, wird als Platzhalter generell eine Dreiecksgaube abgesetzt.

Die Verknüpfung der Wand mit der Gaube kann wieder entfernt werden. Λ Klicken Sie dazu mit der rechten Maustaste auf eine freie Fläche der eingerüsteten Wand und wählen Sie Wand/Gauben-Definition entfernen aus dem Kontextmenü. Anschließend können Sie die Wand wieder einrüsten, die Gaube wird nicht eingerüstet.

#### Voraussetzungen

Ein bestehendes Gerüst und ein Dach mit einer schrägen Dachfläche.

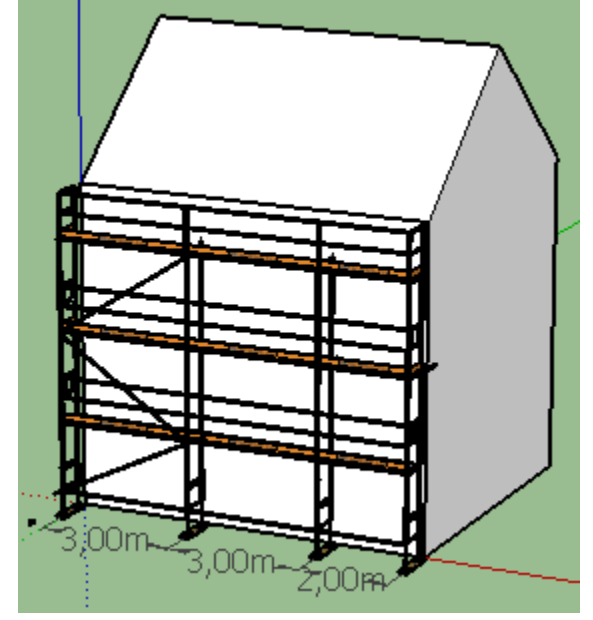

#### **Schritte**

- 1. Klicken Sie in der [Programmleiste](https://hilfe.softtech.de/display/SWdeDE/Programmleisten) auf Erweiterte Funktionen.
- Der Dialog scaffmax Funktionen wird angezeigt.
- 2. Doppelklicken Sie die Zeile Gaube | Gaube definieren.
- Der Dialog Gaube definieren wird angezeigt.
- 3. Klicken Sie auf die Dachfläche, auf der die Gaube platziert werden soll.

4. Geben Sie im Dialog Höhe und Breite der Stirnseite der Gaube an.

Geben Sie für Höhe und Breite der Gaube Maximalwerte ein, da der Aufbau des Gerüsts anhand dieser Werte berechnet wird.

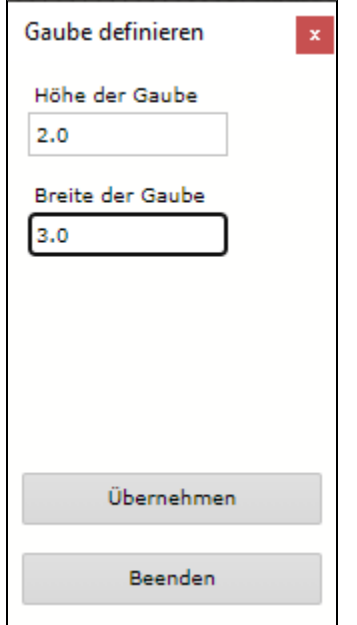

- 5. Klicken Sie Übernehmen.
- Die Gaube wird auf dem Dach abgesetzt.
- 6. Verschieben Sie die Gaube an die gewünschte Position auf dem Dach.
- **G** Klicken Sie z. B. auf Mittelpunkt der Gruppe und ziehen Sie die Gaube auf den Mittelpunkt der Dachkante.

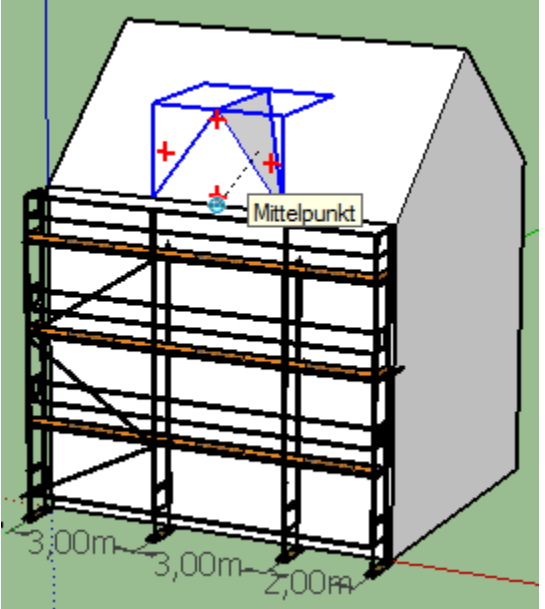

7. Klicken Sie mit der linken Maustaste, um die Gaube zu platzieren.

### Ergebnis

Sie haben auf das Dach einen Platzhalter als Dreiecksgaube abgesetzt.